# **SMART Board® 6000S** Benötigen Sie Hilfe bei Ihrem Display?

Sehen Sie sich diese grundlegenden Tipps zur Fehlerbehebung an.

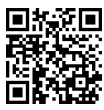

### **Das Display einschalten**

Drücken Sie die Ein/Aus-Taste  $\Phi$  auf dem Komfortpanel:

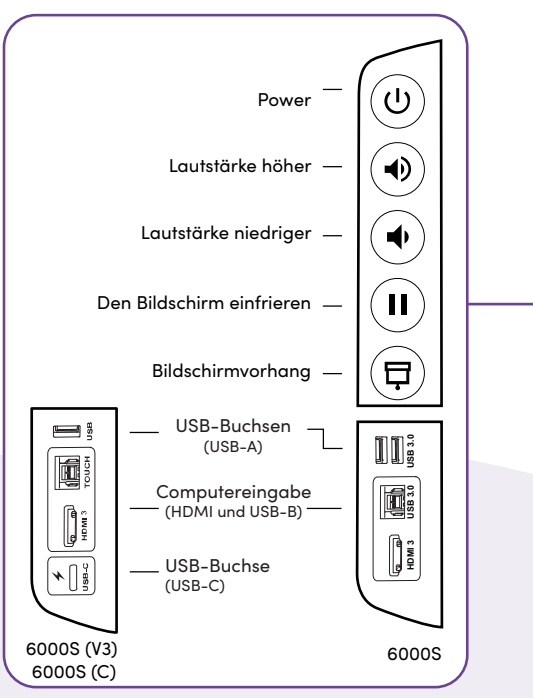

#### ODER

Nutzen Sie einen Stift oder den Radierer.

### **Anmelden**

Melden Sie sich auf dem Display bei Ihrem SMART Account an, damit Sie die Einstellungen personalisieren können. Wenn Ihr Konto mit einem aktiven SMART Learning Suite-Abonnement verbunden ist, können Sie auch Ihre Unterrichtsdateien synchronisieren, Dateien von Google Drive oder OneDrive herunterladen und vieles mehr.

#### Um sich anzumelden, tippen Sie auf  $\odot$  auf dem Display.

**Die IQ-Funktionen verwenden**

Die iQ-Funktionen des Displays sind ohne Anschluss eines Computers verfügbar. Tippen Sie auf die Home-Taste, um auf iQ-Funktionen zuzugreifen.

Lesen Sie mehr über die iQ-Funktionen im Lehrerleitfaden für das SMART Board-Display (smarttech.com/sbiqtraining).

 $\bullet$   $\bullet$   $\bullet$ 

 $\blacksquare$ 

### **Ihren Computer verbinden**

Verbinden Sie einen Computer mit einem Videokabel und, um die Touch-Funktion zu aktivieren, mit einem USB-Kabel mit Ihrem Display.

Einige Displays verfügen über einen USB-C-Anschluss, sodass Sie sowohl Video als auch Touch anschließen können.

### **Desktop des Computers anzeigen**

Nachdem Sie einen Computer angeschlossen haben, drücken Sie die Auswahltaste der Eingabe auf dem vorderen Bedienfeld, und tippen Sie dann auf das Miniaturbild des Computers.

Sie wollen Ihren Bildschirm teilen? Besuchen Sie smarttech.com/screenshare.

## **Tool-ExplorerTM**

Das Display verfügt über die Tool Explorer-Plattform, die eine Vielzahl von SMART-autorisierten Stiften und Werkzeugen unterstützt—nicht nur die, die mit dem Display geliefert werden.

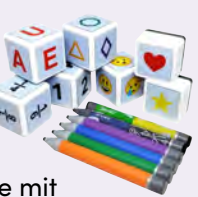

©2022 SMART Technologies ULC. Alle Rechte vorbehalten. SMART Board, ToolExplorer, smarttech, das SMART Logo und sämtliche SMART-Slogans sind Marken oder eingetragene Marken von SMART Technologies ULC in den USA und/oder in anderen Ländern. Alle Produkt- und Firmennamen von Dritten können Marken ihrer jeweiligen Inhaber sein. Der Inhalt kann jederzeit ohne vorherige Ankündigung geändert werden. 23. Februar 2022. smarttech.com/kb/171674

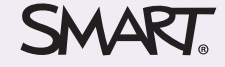